# **PEMBANGUNAN UI/UX DAN ASET 3D PADA APLIKASI MULTIMEDIA INTERAKTIF UNTUK MUSEUM GEOLOGI BANDUNG**

# *UI/UX DEVELOPMENT AND 3D ASSETS IN INTERACTIVE MULTIMEDIA APPLICATION FOR BANDUNG GEOLOGICAL MUSEM*

**Renaldi Eka Pratama1, Fery Prasetyanto2, Tafta Zani<sup>3</sup>** 

1,2,3 Universitas Telkom, Bandung

#### **ekapratama@student.telkomuniversity.ac.id<sup>1</sup> , ferypras@telkomuniversity.ac.id<sup>2</sup> , taftazani@telkomuniversity.ac.id<sup>3</sup>**

#### **Abstrak**

Museum Geologi Bandung merupakan bangunan bersejarah yang berdiri sejak 16 Mei 1928. Dalam Museum ini tersimpan materi-materi geologi yang berlimpah seperti, batuan, mineral, fosil dan lainlain. Museum Geologi merupakan tempat wisata yang didalamnya penuh informasi serta ilmu pengetahuan. Namun, informasi batuan alam yang ditampilkan masih berbentuk tulisan sehingga kurang menarik bagi pengunjung untuk mengetahui informasi tentang batuan alam tersebut. Untuk menarik perhatian para pengunjung museum, perlu adanya pengembangan penyajian informasi dengan memanfaatkan teknologi yang dapat memberikan kesan yang lebih interaktif. Teknologi yang dimanfaatkan yaitu aplikasi multimedia interaktif berbasis 3D dikenal sebagai teknologi interaktif yang dapat menjadikan tampilan tersebut menjadi lebih interaktif dan mudah di pahami. Dalam animasi 3D, perangkat lunak menciptakan real virtual dalam 3 dimensi dan perubahan (gerakan) dihitung dari 3 aksis (x, y, dan z). Hal ini membuat image atau objek yang diciptakan tampak, belakang, samping, atas, dan bawah.

#### **Kata kunci: Multimedia Interaktif, Unity 3D, Batuan.**

#### **Abstract**

*The Bandung Geological Museum is a historic building that was established on May 16, 1928. In this museum, there are abundant geological materials such as rocks, minerals, fossils and others. The Geological Museum is a tourist place in which it is full of information and knowledge. However, the information on natural rocks displayed is still in the form of writing so that it is less attractive for visitors to find out information about these natural rocks. To attract the attention of museum visitors, it is necessary to develop the presentation of information by utilizing technology that can give a more interactive impression. The technology used is 3D-based interactive multimedia applications known as interactive technology that can make the display more interactive and easy to understand. In 3D animation, the software creates virtual reality in 3 dimensions and changes (movements) are calculated from the 3 axes (x, y, and z). This makes the created image or object visible, back, side, top, and bottom.* 

*Keywords: Interactive Multimedia, Unity 3D, Rock.*

**1.1 Latar Belakang**

**1. PENDAHULUAN**

Museum Geologi didirikan pada tanggal 16 Mei 1928. Sebagai salah satu monumen bersejarah, museum berada dibawah perlindungan pemerintah dan merupakan peninggalan nasional. Dalam Museum ini, tersimpan serta dikelola materimateri geologi yang berlimpah seperti, batuan, mineral, fosil gajah purba, dinauosaurus, dan lain-lain. Museum Geologi merupakan tempat wisata yang didalamnya penuh informasi serta ilmu pengetahuan. Didalam museum menjelaskan sejarah geologi serta berbagai jenis batuan dan mineral. Informasi batuan alam yang ditampilkan masih dalam bentuk katalog yang statis sehingga kurang menarik bagi pengunjung untuk mengetahui informasi tentang batuan alam tersebut [1].

Untuk menarik perhatian para pengunjung museum, perlu adanya pengembangan penyajian informasi dengan memanfaatkan teknologi yang dapat memberikan kesan yang lebih interaktif. Salah satunya melalui aplikasi multimedia interaktif yang memanfaatkan teknologi 3 dimensi. Perkembangan teknologi 3D ini telah memberikan banyak kontribusi ke dalam berbagai bidang, salah satu implementasi 3D di bidang edukasi dan hiburan yaitu pemanfaatan multimedia interaktif dalam museum. Aplikasi yang diujicobakan dalam penelitian ini, yaitu aplikasi multimedia interaktif berbasis 3D. Aplikasi ini digunakan untuk menampilkan konten informasi secara detail.

Multimedia interaktif animasi 3D ini dapat menjadikan tampilan tersebut menjadi lebih interaktif dan mudah di pahami. Dalam animasi 3D, perangkat lunak menciptakan real virtual dalam 3 dimensi dan perubahan (gerakan) dihitung dari 3 aksis (x, y, dan z). Hal ini membuat image atau objek yang diciptakan tampak, belakang, samping, atas, dan bawah [2].

Dengan adanya teknologi ini, maka penelitian ini akan membangun sebuah

aplikasi multimedia interaktif untuk mempermudah informasi jenis batuan serta menambah daya tarik tersendiri bagi wisatawan yang berkunjung ke Museum Geologi Bandung.

Aplikasi ini memanfaatkan *RFID* yang ditanam dalam museum contohnya seperti batuan yang akan divisualisasikan dalam bentuk 3D melalui *desktop* serta hasil desain *User Interface* dan *User Experience* yang akan diimpelementasikan ke dalam aplikasi ini, dengan begitu aplikasi ini diharapkan membantu pengunjung untuk mendapatkan informasi secara detail dan lebih interaktif serta menjadi daya tarik tersendiri bagi para pengunjung museum.

#### **1.2 Rumusan Masalah**

Berdasarkan latar belakang masalah tersebut maka dapat disimpulkan bahwa identifikasi masalah adalah:

- 1. Bagaimana menerapkan objek 3D pada aplikasi multimedia interaktif berbasis *desktop*?
- 2. Bagaimana cara menciptakan tampilan desain aplikasi multimedia interaktif sesuai dengan kebutuhan *user interface*  dan *user experience*?
- 1.3 Tujuan
- 1. Dapat mempermudah dan memahami informasi mengenai jenis batuan yang berada di Museum Geologi Bandung.
- 2. Membuat aplikasi multimedia interaktif yang dapat digunakan oleh pengunjung terutama siswa/i Sekolah Dasar hingga siswa/i Sekolah Menengah Atas.

# **1.4 Ruang Lingkup Proyek Akhir**

Hal-hal yang menjadi ruang lingkup proyek akhir, yaitu:

- 1. Lokasi penelitian berada di Museum Geologi Bandung.
- 2. Aplikasi ini hanya menampilkan batuan mineral logam, mineral non-logam, dan batu mulia yang ada di Museum Geologi Bandung.
- 3. Aplikasi yang dibangun merupakan objek jenis batuan dengan tampilan animasi tiga dimensi beserta informasinya.
- 4. Sofware yang digunakan untuk membuat aplikasi ini adalah *Unity 2019.1.14f1*, *Adobe Photoshop CC 2018*, dan *Blender 2.93.1*.
- 5. Aplikasi ini berbasis *desktop*.

## **1.5 Luaran**

Adapun luaran dari kegiatan pengerjaan proyek akhir yang akan dicapai adalah:

- 1. Aplikasi multimedia interaktif berbasis *desktop* yang dihubungkan dengan *Tag RFID*,
- 2. Jurnal,
- 3. Poster infografis,
- 4. Video demo.

## **2. TINJAUAN PUSTAKA**

# **2.1 Solusi yang Telah Ada Sebelumnya**

Yoga Aprillion Saputra pada tahun 2014 [3]. Telah membuat aplikasi "Augmented Reality Pada Fosil Purbakala di Museum Geologi Bandung", merupakan aplikasi karya mahasiswa Universitas Komputer Indonesia Bandung. Dalam aplikasi tersebut, menerapkan teknologi AR yang dapat menampilkan informasi dari beberapa bentuk tulang fosil yang tidak utuh dengan pengenalan gambar yang diambil melalui kamera ponsel yang disebut dengan markerless.

# **2.2 Tinjauan Pustaka Penunjang**

#### **2.2.1 Animasi 3 Dimensi**

Animasi 3 dimensi (3D) adalah proses pembuatan pergerakan gambar dalam lingkaran 3 dimensi. Prinsip kerjanya sama dengan animasi 2 dimensi hanya objek yang dibangun adalah bangun 3 dimensi seperti: Shape, kerucut/ cone, kubus dan lain-lain. Animasi 3 dimensi secara keseluruhan dikerjakan menggunakan bantuan komputer. Melalui menu gerakan dalam program komputer, keseluruhan objek bisa diperlihatkan secara 3 dimensi [2].

## **2.2.2 3D** *Modelling*

Konsep utama 3D *Modelling* yaitu pemodelan, pemodelan merupakan pembentukan suatu benda atau objek yang dibuat agar terlihat seperti hidup. Proses pembentukan objek 3D dituangkan dalam bentuk visual nyata, baik secara bentuk, tekstur dan ukuran objek.

Penggunaan istilah 3D ini dapat digunakan di berbagai bidang dan sering dikaitkan dengan hal-hal lain seperti spesifikasi kualitatif tambahan (misalnya: grafis tiga dimensi, 3D video, film 3D, kacamata 3D, suara 3D). Kemajuan dunia komputer grafik khususnya 3D telah berkembang dengan sangat pesat saat ini. Telah banyak kemudahan-kemudahan dan fitur baru yang dikeluarkan oleh pihak vendor dalam upaya untuk semakin memikat konsumen dengan produk mereka [4].

## **2.2.3** *Unity* **3D**

Aplikasi *unity* 3D adalah game engine merupakan sebuah software pengolah gambar, grafik, suara, input, dan lain-lain yang ditujukan untuk membuat suatu game, meskipun tidak selamanya harus untuk game. Contohnya adalah seperti materi pembelajaran untuk simulasi membuat SIM. Kelebihan dari game engine ini adalah bisa membuat game berbasis 3D maupun 2D, dan sangat mudah digunakan. *Unity* bukan software game engine baru, sehingga banyak tutorial yang tersebar luas, bahkan banyak game dan tutorial untuk *Unity* yang telah beredar. *Unity* cepat berkembang dikarenakan

bisa free user dan banyak di implementasikan ke berbagai platform disamping banyaknya tutorial yang bisa dengan mudah dicari. Dengan Unity 3D kita dapat membuat game 3D, FPS dan 2D game bahkan Game Online [4].

# **2.2.4** *Adobe Photoshop CC 2018*

*Adobe Photoshop* merupakan *software* untuk pengolahan gambar digital dengan kualitas efek dan berbagai macam perubahan yang dapat diatur sesuai dengan apa yang diharapkan [5]. Program ini dikhususkan untuk mengedit atau memanipulasi gambar diam *(still image)* dan memberi efek khusus pada gambar tersebut. *Software* ini digunakan banyak digunakan oleh fotografer dan perusahaan iklan sehingga dianggap sebagai pemimpin pasar *(market leader)* untuk software pengolah gambar atau foto [6].

#### **2.2.5** *User Interface*

*User Interface (UI)* adalah saat sistem dan pengguna dapat saling berinteraksi satu dengan lainnya melalui perintah seperti halnya menggunakan konten dan memasukan data [7]. Tujuan *UI* adalah merancang interface yang efektif untuk sistem perangkat lunak. Efektif artinya siap digunakan, dan hasilnya sesuai dengan kebutuhan. Kebutuhan disini adalah kebutuhan penggunanya. Pengguna sering menilai sistem bukan dari fungsinya melainkan dari *user interface* nya. Jika hasil desain *user interface* buruk, itu bisa berpotensi menurunkan minat user untuk menggunakan suatu aplikasi [8].

*User experience* adalah persepsi seseorang dan responnya dari penggunaan sebuah produk, sistem, atau jasa. *User Experience (UX)* menilai seberapa kepuasan dan kenyamanan seseorang terhadap sebuah produk, sistem, dan jasa. Sebuah prinsip dalam membangun *UX* adalah khalayak mempunyai kekuasaan dalam menentukan tingkat kepuasan sendiri *(costumer rule)*. Seberapa pun bagusnya fitur sebuah produk, sistem, atau jasa, tanpa khalayak yang dituju dapat merasakan kepuasan, kaidah, dan kenyamanan dalam berinteraksi maka tingkat *UX* menjadi rendah [9].

#### **2.2.7 Mockup**

*Mockup* adalah sebuah media preview atau sketsa awal dari sebuah konsep desain yang diberikan efek visual sehingga hasilnya sangat tampak atau menyerupai wujud nyata. *Mockup* dapat memberikan gambaran nyata dari sebuah konsep desain bagaimana konsep itu akan terlihat nantinya jika sudah diaplikasikan menjadi atau kedalam benda nyata [8].

# **2.2.8** *Blender*

*Blender* merupakan paket aplikasi pemodelan dan animasi tiga dimensi yang memiliki berbagai fungsi yang tidak dimiliki aplikasi tiga dimensi lainnya. *Blender* juga semacam program yang dapat melakukan berbagai fungsi. Tidak seperti paket aplikasi 3D lainnya, *Blender* memiliki compositing module sendiri, sehingga hasil live shoot bisa langsung di masukkan dan diintegrasikan dengan model tiga dimensi. Blender juga memiliki editor pengurutan video yang unik, sehingga memungkinkan untuk memotong dan mengedit video tanpa harus bergantung pada aplikasi pihak ketiga tambahan untuk tahap editing akhir produksi [10].

# **2.2.6** *User Experience*

#### **3. METODOLOGI PELAKSANAAN**

Metode yang digunakan dalam proyek akhir ini adalah *Multimedia Development Life Cycle (MDLC).* Pengerjaan metode ini dilakukan berdasarkan enam tahapan, yaitu *Concept, Design, Material Collecting, Assembly, Testing,* dan *Distribution* seperti gambar di bawah ini:

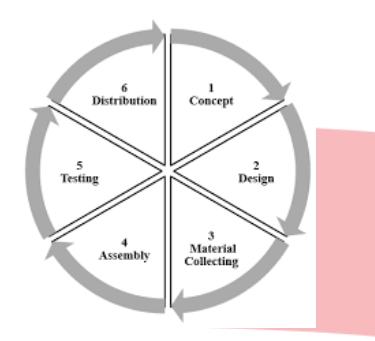

Gambar 3. 1 *Metode Multimedia Development Life* 

#### *Cycle (MDLC*) **[11]**.

## **3.1.1** *Concept* **(Pengonsepan)**

*Concept* merupakan tahapan untuk menentukan target audiens, agar perancangan desain *user interface* dan *user experience* sesuai dengan kebutuhan pengguna. Beberapa tahapan pengonsepan, antara lain:

- 1. Menentukan target audiens.
- 2. Menentukan tampilan gambar, warna, font, suara, dan tata letak agar sesuai dengan kebutuhan user experience pada aplikasi multimedia interaktif.
- 3. Menentukan kebutuhan informasi dan gambar yang akan ditampilkan pada aplikasi multimedia interaktif.

#### **3.1.2** *Design* **(Perancangan)**

Dalam tahapan ini dilakukan perancangan *mockup* atau sketsa yang dibuat untuk kebutuhan *UI/UX* pada aplikasi multimedia interaktif yang terdiri dari gambar, font, tata letak, audio serta informasi yang dibutuhkan. Perancangan *mockup* atau sketsa terdiri dari:

1. Perancangan Menu Awal *Dashboard*.

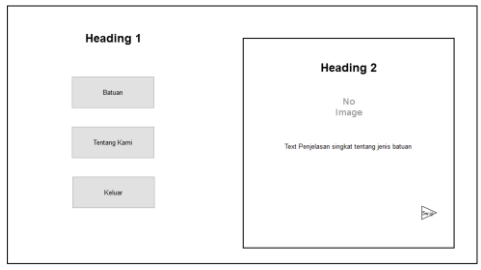

Gambar 3. 2 *Mockup* Menu Awal.

Gambar 3.2 merupakan gambar desain *mockup* dashboard atau tampilan menu awal yang dimana user bisa memilih menu batuan, Tentang Kami, dan Keluar di bagian kiri. Bagian kanan merupakan informasi singkat tentang batuan yang akan ditampilkan dan bisa digeser.

2. Perancangan Menu Jenis Batuan.

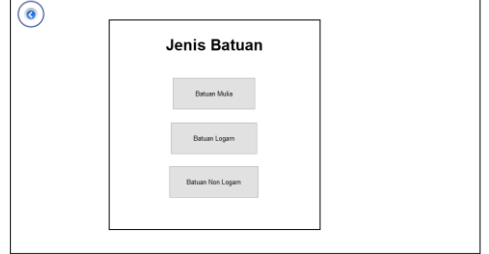

Gambar 3. 3 *Mockup* Menu Jenis Batuan.

Gambar 3.3 merupakan *mockup* menu jenis batuan, yang dimana user akan memilih batuan yang ingin di *tapping* atau dilihat.

3. Perancangan Menu Batuan Sebelum di Tapping.

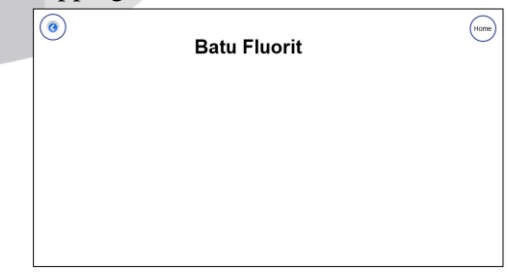

Gambar 3. 4 *Mockup* Menu Batuan Sebelum

di *Tapping*.

Gambar 3.4 merupakan tampilan menu sebelum user melakukan tapping.

4. Perancangan Menu Batuan Setelah di Tapping.

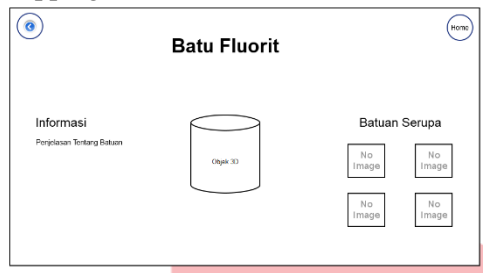

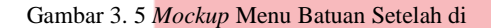

#### *tapping.*

Gambar 3.5 merupakan *mockup* menu batuan, yang dimana sistem akan memunculkan jenis batuan, informasi tentang batuan, objek batuan berupa 3D serta beberapa gambaran batuan sejenis. Jika pengguna menekan tombol kembali maka akan kembali ke halaman menu jenis batuan dan jika pengguna ingin kembali ke halaman awal/*dashboard* bisa menekan tombol *home* pada tombol kanan atas.

5. Perancangan Menu Tentang Kami.

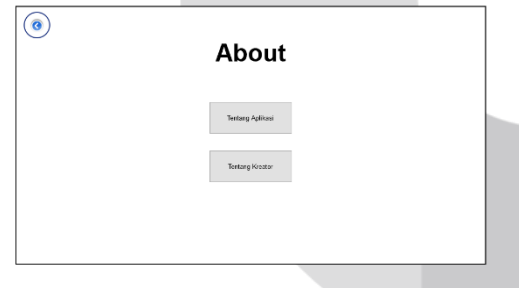

Gambar 3. 6 *Mockup* Menu

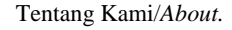

Gambar 3.6 merupakan *mockup* menu tentang kami/*about*, yang menampilkan dua button "Tentang Aplikasi" dan "Tentang Kreator".

6. Perancangan Menu Tentang Aplikasi.

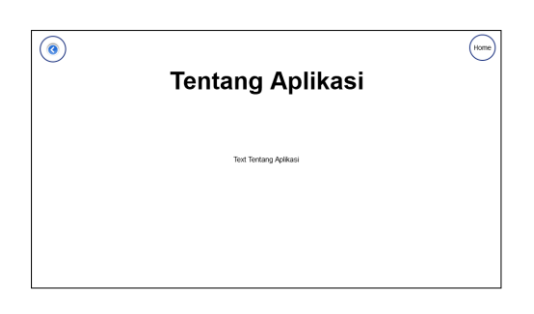

Gambar 3. 7 *Mockup* Menu Tentang Aplikasi.

Gambar 3.7 merupakan *mockup* menu aplikasi yang berisi informasi mengenai aplikasi multimedia interaktif Museum Geologi Bandung.

7. Perancangan Menu Tentang Kreator.

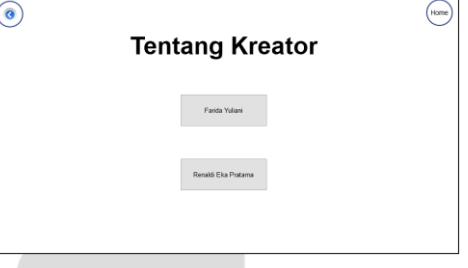

Gambar 3. 8 *Mockup* Menu Tentang Kreator.

Gambar 3.8 merupakan menu tentang kreator, yang berisi nama-nama kreator pada aplikasi ini.

8. Perancangan Isi Menu Kreator.

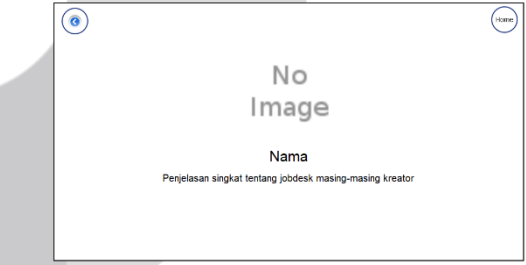

Gambar 3. 9 *Mockup* Isi Menu Kreator.

Gambar 3. 9 merupakan menu yang berisi penjelasan tentang *jobdesc* kreator pada aplikasi multimedia interaktif.

# **3.1.3** *Material Collecting* **(Pengumpulan Bahan)**

*Material Collecting* merupakan tahap pengumpulan bahan dengan kebutuhan yang akan dikerjakan, seperti 3D object batuan, tampilan background, gambar batuan, informasi tentang batuan, suara serta tampilan button. Tahap ini dilakukan secara *parallel* dengan tahapan *assembly*, namun ada beberapa kasus yang dikerjakan secara *linear*.

#### **3.1.4** *Assembly* **(Pembuatan)**

*Assembly* merupakan tahapan pembuatan objek dan bahan multimedia, pembuatan aplikasi ini didasarkan pada tahap desain *interface* dan objek batuan. *Software* yang digunakan untuk membuat desain *interface* pada setiap tampilan menu ialah *Adobe Photoshop CC 2018*, pembuatan batu 3D menggunakan *Blender 2.93.1* dan untuk mengimplementasikan objek 3D beserta tampilan menggunakan *Unity 2019.4.1f1.*

1. Tampilan menu awal "*Dashboard*".

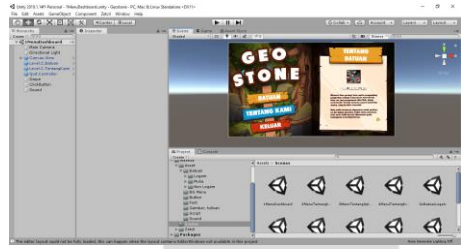

Gambar 3. 10 Proses pengerjaan menu awal.

Tampilan menu awal ini merupakan proses implementasi hasil dari desain *interface* yang telah dibuat. Pada bagian kiri terdapat 3 tombol menu menggunakan warna kuning, biru dan merah, pada bagian kanan terdapat informasi singkat tentang jenis batuan mulia, batuan logam dan non logam serta dilengkapi dengan tombol *swipe* atau geser untuk ke halaman selanjutnya. *Background* menggunakan tema hutan beserta batuan yang berwarna sedikit gelap.

2. Tampilan menu jenis batuan.

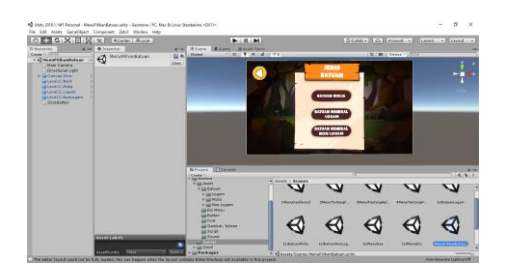

Gambar 3. 11 Proses pengerjaan menu batuan.

Tampilan menu jenis batuan ini merupakan proses implementasi hasil dari desain *interface* yang telah dibuat. *User* nantinya bisa memilih batuan mana yang ingin dilihat.

3. Tampilan menu batuan sebelum di *tapping.*

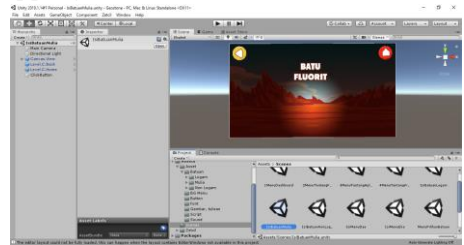

Gambar 3. 12 Proses pengerjaan menu batuan sebelum di *tapping.*

4. Tampilan menu batuan setelah di *tapping.*

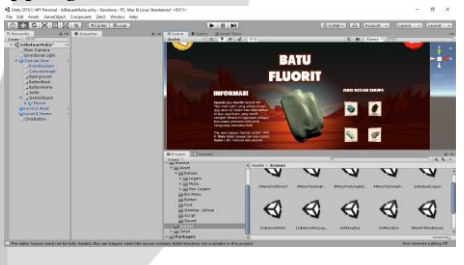

Gambar 3. 13 Proses pengerjaan menu batuan setelah di *tapping*.

Tampilan menu batuan setelah di *tapping* ini merupakan proses implementasi hasil dari desain *interface* yang telah dibuat. Setelah *user* melakukan *tapping* pada *RFID*, maka akan muncul objek batuan berupa 3D beserta informasi batuan tersebut dan gambar batuan lainnya.

5. Tampilan menu tentang kami.

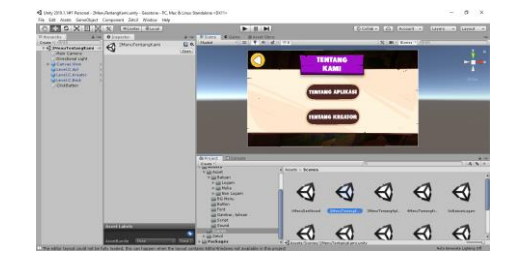

Gambar 3. 14 Proses pengerjaan menu tentang kami.

#### 6. Tampilan menu tentang aplikasi.

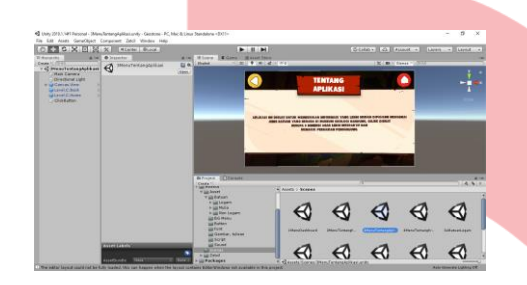

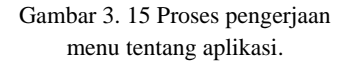

7. Tampilan menu tentang kreator.

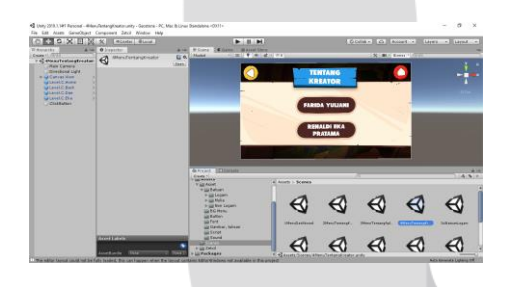

Gambar 3. 16 Proses pengerjaan menu tentang kreator.

8. Tampilan menu penjelasan *jobdesc* kreator.

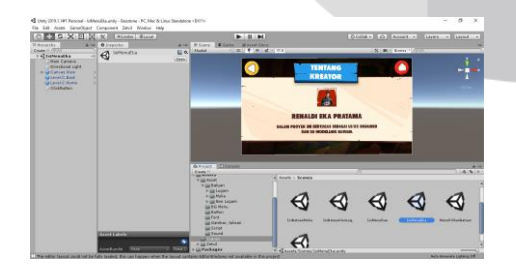

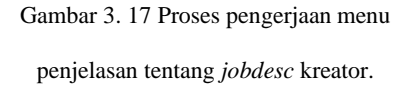

9. Tampilan pembuatan user interface semua menu pada *photoshop cc.*

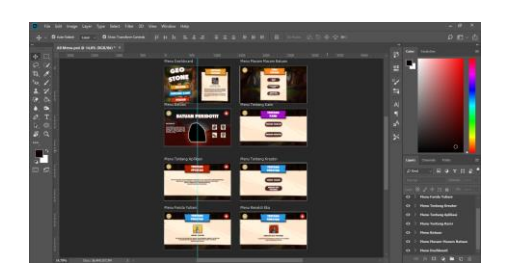

Gambar 3. 18 Proses pembuatan semua menu.

10. Tampilan pembuatan batuan 3D.

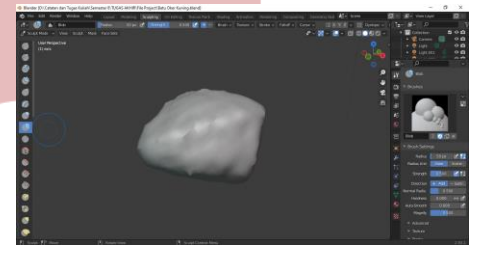

Gambar 3. 19 Proses pembuatan batuan 3D.

Objek 3D ini digunakan sebagai gambaran visual batuan pada aplikasi multimedia interaktif Museum Geologi Bandung.

#### **3.1.5** *Testing* **(Pengujian)**

Testing merupakan tahapan dimana aplikasi multimedia interaktif dijalankan dan dilihat oleh pihak Museum Geologi Bandung, serta dilakukan pengecekan tabel pengujian guna menjelaskan bahwa fungsionalitas sudah berjalan dengan permintaan pihak museum dan sesuai dengan kebutuhan pengguna**.**

## **3.1.6** *Distribution* **(Pendistribusian)**

*Distribution* merupakan tahapan aplikasi yang sudah jadi akan disimpan dalam hardisk yang sebelumnya sudah dijadikan file *autoplay*, tahap ini merupakan tahapan akhir aplikasi multimedia interaktif yang akan didistribusikan dengan persetujuan dari pihak Museum Geologi Bandung serta bisa disebut juga sebagai tahapan evaluasi untuk pengembangan aplikasi yang sudah jadi agar menjadi lebih baik.

# **4.1 Pengujian**

Penulis menghasilkan sebuah media interaktif tentang pengenalan batu mineral logam, mineral non-logam, dan batu mulia berupa objek 3D yang dihubungkan dengan *RFID* yang dapat membantu pembelajaran ilmu pengetahuan untuk wisatawan, terutama untuk anak SD hingga SMA . Pada sub-bab ini, menguraikan hasil pengujian aplikasi dan pengujian menggunakan *Black Box.*

# **4.1.1 Pengujian** *Black Box*

Pengujian *black box* merupakan *reliability* yang menghasilkan *output* tombol dan fungsi yang sudah sesuai dengan rancangan dan konsep yang telah disusun sedemikian rupa oleh penulis dan menghasilkan Game Edukasi pembelajaran batu mineral untuk Museum Geologi Bandung. Proses pengujian ini dilakukan untuk mengetahui apakah *game* dapat berjalan dan berfungsi dengan benar.

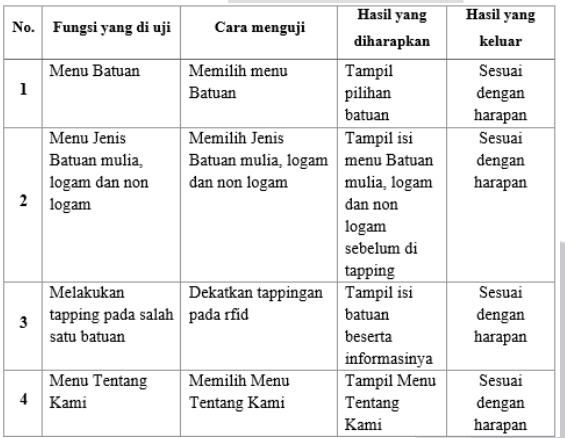

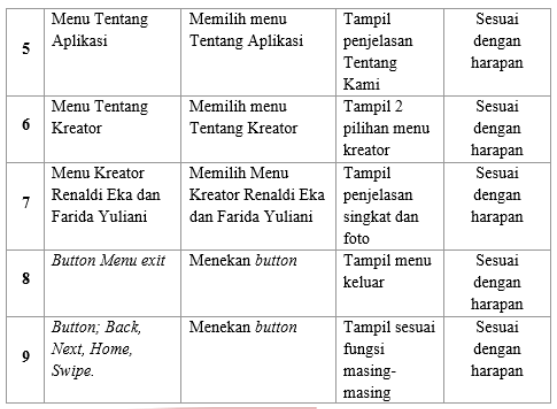

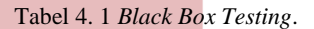

Hasil dari pengujian pada aplikasi multimedia interaktif untuk Museum Geologi Bandung dapat berjalan dengan baik.

#### **4.1.2 Pengujian User**

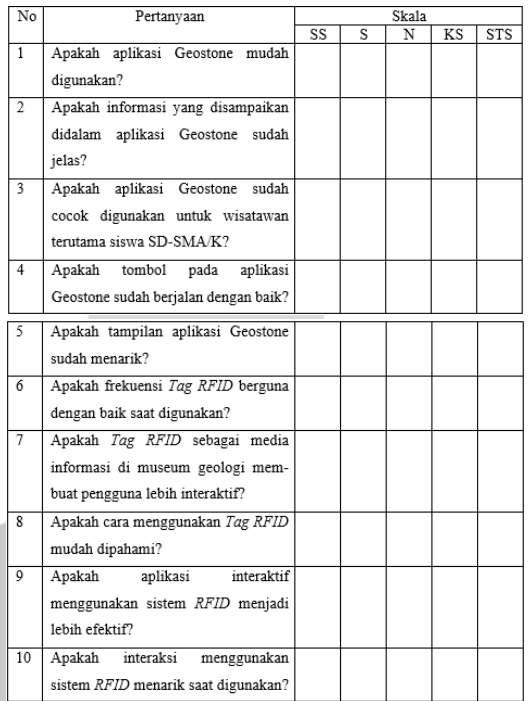

#### Tabel 4. 2 Pertanyaan Pengujian.

Hasil kusioner akan dilakukan perhitungan dari 10 pertanyaan dengan skala 1 sampai 5 (skala likert), sehingga penulis dapat menarik kesimpulan dari kusioner yang dilakukan. Dengan skala likert akan didapat persentase hasil dari masing-masing jawaban kusioner, adapun rumus skala likert adalah sebagai berikut:

$$
Y = \frac{x}{\text{Scor ideal}} \cdot \frac{x \cdot 100\%}{x}
$$

Keterangan:

 $Y =$  Nilai persentase yang dicari.

 $X =$  Jumlah frekuensi jawaban dikali dengan skala jawaban.

Skor ideal = Skala tertinggi jawaban dikalikan dengan jumlah sample.

Berikut presentasi dari setiap pertanyaan yang telah dihitung dengan rumus skala likert:

1. Apakah aplikasi Geostone mudah digunakan?

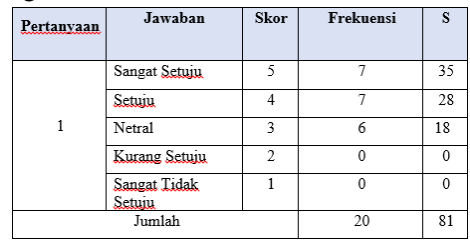

 $\rm Y$  =<br>\_81 x 100 = 81%

Tabel 4. 3 Perhitungan presentase pertanyaan ke-1.

Dari persentase nilai diatas, maka dapat disimpulkan aplikasi Geostone sangat mudah digunakan.

2. Apakah informasi yang disampaikan didalam aplikasi Geostone sudah jelas?

| <b>Pertanyaan</b> | Jawaban                       | <b>Skor</b>             | Frekuensi | S        |
|-------------------|-------------------------------|-------------------------|-----------|----------|
| 2                 | Sangat Setuju                 | 5                       | 5         | 25       |
|                   | Setuju                        |                         | 10        | 40       |
|                   | Netral                        | $\overline{\mathbf{a}}$ | 5         | 15       |
|                   | Kurang Setuju                 | $\mathfrak{D}$          | 0         | $\Omega$ |
|                   | <b>Sangat Tidak</b><br>Setuiu |                         | 0         | $\theta$ |
| Jumlah            |                               |                         | 20        | 80       |

 $Y = \frac{80}{100}x 100 = 80\%$ 

Dari persentase nilai diatas, maka dapat disimpulkan informasi didalam aplikasi Geostone sangat jelas.

3. Apakah aplikasi Geostone sudah cocok digunakan untuk wisatawan terutama siswa SD-SMA/K?

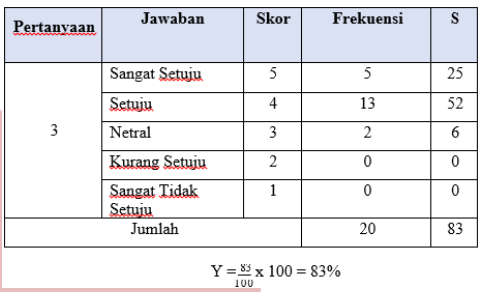

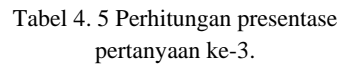

Dari persentase nilai diatas, maka dapat disimpulkan aplikasi Geostone sangat cocok digunakan untuk siswa SD – SMA/K.

4. Apakah tombol pada aplikasi Geostone sudah berjalan dengan baik?

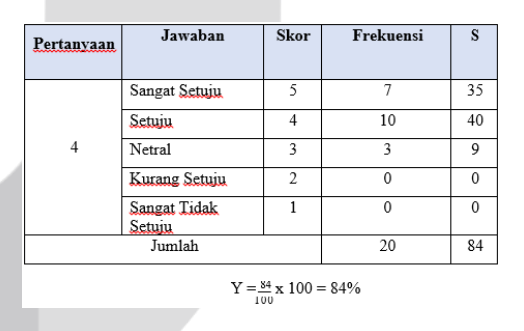

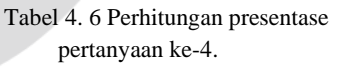

Dari persentase nilai diatas, maka dapat disimpulkan aplikasi Geostone sudah berjalan sangat baik.

5. Apakah tampilan aplikasi Geostone sudah menarik?

Tabel 4. 4 Perhitungan presentase pertanyaan ke-2.

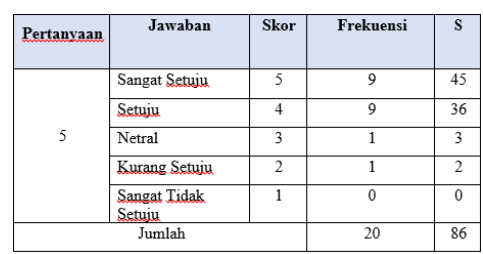

 $Y = \frac{86}{100} \times 100 = 86\%$ 

Tabel 4. 7 Perhitungan presentase pertanyaan ke-5.

Dari persentase nilai diatas, maka dapat disimpulkan aplikasi Geostone sangat menarik pengguna.

#### **4.2 Implementasi**

Dari semua proses implementasi desain interface yang sudah dijelaskan, adapun tahapan pembuatannya sebagai berikut:

- 1. Desain yang telah dibuat menggunakan *software Adobe Photoshop CC 2018* disimpan dengan format jpg dan png.
- 2. Batuan yang telah dibuat menggunakan *blender* disimpan dengan format OBJ.
- 3. Setelah gambar disimpan, tahapan implementasi desain *interface* kedalam sebuah aplikasi dilakukan dengan menggunakan *software* Unity 3D.
- 4. Setelah itu, melakukan *import Framework Zetcil* yang sudah diunduh dari web zetcil.com ke dalam unity 3D.
- 5. Memasang fungsi *LevelController*.
- 6. Gambar yang sudah di *import* ubah pada menu *inspector* lalu jadi *sprite 2D UI* agar format gambar sesuai dengan yang asli yaitu jpeg atau png.
- 7. Membuat *button* 2D UI, lalu menghapus teks pada *button* dan mengganti tekstur dengan gambar yang sudah di*import*.
- 8. Masukkan batuan yang sudah di *export* melalui *blender* ke unity 3D beserta informasi batuannya.
- 9. Mengatur posisi gambar, *button*, batuan, serta tulisan agar sesuai dengan *mockup* yang sudah dibuat.

#### **5.1 KESIMPULAN**

. Berdasarkan hasil implementasi dan pembahasan yang telah dilakukan, maka dapat disimpulkan bahwa:

- 1. Aplikasi ini dapat membantu pengunjung untuk mendapatkan informasi secara jelas.
- 2. Berdasarkan pengujian *Black Box* yang telah dilakukan, dapat disimpulkan bahwa aplikasi multimedia interaktif ini dapat berjalan baik dan menampilkan visual 2D/3D secara *fullscreen*.
- 3. Telah dihasilkan aplikasi multimedia interaktif berbasis *RFID* untuk Desktop.
- 4. Hasil pengujian menunjukkan tampilan pada aplikasi Geostone sudah menarik.

# **5.2 SARAN**

Sesuai dengan permasalahan yang ada dan setelah perancangan game ini selesai, maka diberikan beberapa saran yang dapat digunakan dalam pengembangan game di masa yang akan datang. Adapun saran yang ingin disampaikan yaitu sebagai berikut:

- 1. Diharapkan 3D batuan lebih realistis dan lebih menarik lagi, terutama pada bagian *texture*.
- 2. Diharapkan aplikasi ini ditambah beberapa fitur lagi karena masih banyak kekurangan.

#### **REFERENSI**

- [1] S. L. H. A. F. John Adler, "APLIKASI PENGENALAN JENIS-JENIS BATUAN MENGGUNAKAN TEKNOLOGI AUGMENTED REALITY (STUDI KASUS MUSEUM GEOLOGI BANDUNG)," 2017.
- [2] V. T. Y. R. Elia Limbong, "Rancang Bangun Animasi 3 Dimensi Budaya Passiliran," 2017.
- [3] Y. A. Saputra, "IMPLEMENTASI AUGMENTED REALITY (AR) PADA FOSIL PURBAKALA DI MUSEUM GEOLOGI BANDUNG," 2014.
- [4] A. Nugroho dan B. A. Pramono, "APLIKASI MOBILE AUGMENTED REALITY BERBASIS VUFORIA DAN UNITY PADA PENGENALAN OBJEK 3D DENGAN STUDI KASUS GEDUNG M UNIVERSITAS SEMARANG," 2017.
- [5] U. K. Nugraheni Setyanti, "APLIKASI ADOBE PHOTOSHOP CS6 UNTUK PEMBUATAN DESAIN KATALOG SEBAGAI MEDIA PROMOSI," 2018.
- [6] R. Swatriani, "ANALISIS HUBUNGAN SYSTEM USABILITY SCALE DENGAN DESKILLING PENGGUNA ADOBE PHOTOSHOP CC," 2018.
- [7] I. V. P. B. S. Muhammad Multazam, "Perancangan User Interface dan User Experience pada Placeplus menggunakan pendekatan User Centered Design," 2020.
- [8] H. Ghifari, "Pembangunan Desain UI/UX Pada Aplikasi Augmented Reality Sebagai Media Promosi Perumahan Podomoro Park," 2020.
- [9] F. L. Samuel, "PEMBANGUNAN DESAIN UI/UX PADA APLIKASI AUGMENTED REALITY UNTUK MUSEUM BATIK NDALEM GONDOSULI," 2020.
- [10] A. Taufik, "Blender," 2018.
- [11] M. I. Ma'ruf, "PEMBANGUNAN MEDIA PEMBELAJARAN INTERAKTIF POLA PIKIR KOMPUTASI (PATTERN RECOGNITION) UNTUK TINGKAT SEKOLAH DASAR," 2020.
- [12] A. R. Yudiantika, "IMPLEMENTASI AUGMENTED REALITY DI MUSEUM : STUDI AWAL PERANCANGAN APLIKASI EDUKASI UNTUK PENGUNJUNG MUSEUM," 2016.
- [13] A. Fahmi, "Pembangunan UI/UX pada Aplikasi Media Informasi dan Perdagangan untuk Petani Sayur di Nagari Alahan Panjang Kabupaten Solok," 2020.
- [14] I. V. P. B. S. Muhammad Multazam, "Perancangan User Interface dan User Experience pada Placeplus menggunakan pendekatan User Centered Design," 2020.
- [15] Mustika, "RANCANG BANGUN APLIKASI SUMSEL MUSEUM BERBASIS MOBILE MENGGUNAKAN METODE PENGEMBANGAN MULTIMEDIA DEVELOPMENT LIFE CYCLE (MDLC)," 2018.
- [16] E. P. A. S. M. P. Mustika, "Pengembangan Media Pembelajaran Interaktif dengan Menggunakan Metode Multimedia Development Life Cycle," 2017.
- [17] L. Kamelia, "PERKEMBANGAN TEKNOLOGI AUGMENTED REALITY SEBAGAI MEDIA PEMBELAJARAN INTERAKTIF PADA MATA KULIAH KIMIA DASAR," 2015.
- [18] A. H. A. H. Febri Yuningsih, "RANCANG BANGUN ANIMASI 3 DIMENSI SEBAGAI MEDIA PEMBELAJARAN PADA PELAJARAN MENGINSTALASI PC," 2014.